#### **Laboratorijska vježba broj 5**

# **MREŽNI KABLOVI, KONEKTORI I UTINICE I POVEZIVANJE MANJEG BROJA RAUNARA**

#### Teorijska osnova vježbe:

Tri vrste fiksnih prenosnih puteva koje se obično koriste u računarskim komunikacijama su: upredena parica, koaksijalni kabal i optičko vlakno.

#### KABLOVI SA UPREDENIM PARICAMA

Kablovi sa upredenim paricama koji se koriste u računarskim mrežama sastoje se od osam pojedinačno izolovanih bakarnih provodnika koji su upredeni u parovima (4 para) i označeni različitim bojama. Upredanjem se smanjuje preslušavanje između različitih parica i pruža dobra zaštita od slabijih smetnji. Radi fizičke zaštite, četiri parice su obuhvaćene omotačem od PVC-a ili teflona (ukoliko kabl treba da bude vatrostalan).

Postoje tri osnovne varijante ovih kablova (Slika 4.1): neoklopljeni - **UTP (***Unshielded Twisted Pair***)**, oklopljeni – **STP (***Shielded Twisted Pair***)**, i kablovi sa upredenim paricama obmotani folijom – **FTP (***Foiled Twisted Pair***)**. U zavisnosti od kategorije pojedinih kablova sa upredenim paricama, njima je mogue ostvariti brzine prenosa od 16 Mb/s do 10 Gb/s na rastojanjima do 100m (detaljnije opisano u skripti sa predavanja).

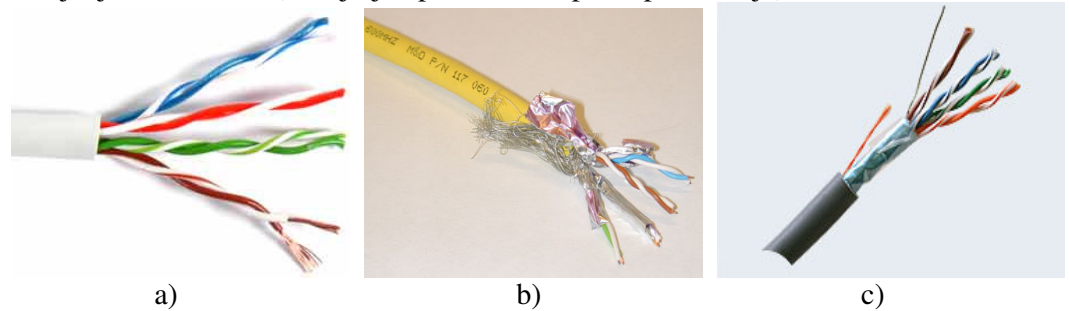

**Slika 4.1.** Kablovi sa upredenim paricama: **a)** UTP; **b)** STP; **c)** FTP

Kada se UTP kabl koristi za Ethernet mrežu, svaka od osam bakarnih žica se mora umetnuti u osmoiglični (za četri parice) RJ-45 konektor. Ovaj konektor podsjeća na RJ-11 konektor koji se može vidjeti na većini analognih telefona (Slika 4.2).

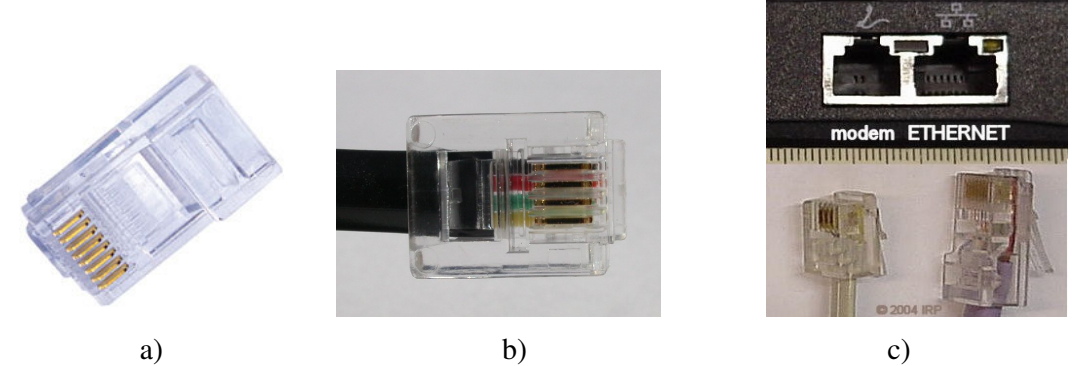

**Slika 4.2. a)** RJ-45 konektor; **b)** RJ-11 konektor; **c)** Ethertnet (RJ-45) port, modemski (RJ-11) port i kablovi sa odgovarajućim konektorima

Konektor RJ-45 se kupuje otvoren. Da bi postavili (krimpovali) konektor na kabl potreban je poseban alat (Slika 4.3). Svaka žica se mora ubaciti u konektor do kraja (na oba kraja kabla), po jednom od standarda TIA/EIA 568B ili 568A (Tabela 1). Iglice konektora obilježene su sa lijeva na desno (Slika 4.4). Ako je raspored iglica na oba kraja kabla isti radi se o **ravnom kablu** (straight-through cable) koji se koristi za povezivanje dva uređaja različitog tipa (npr. računara sa Ethernet HUB-om ili SWITCH-om). Obrtanjem redosljeda parica za prijem i slanje signala na razliitim krajevima kabla **dobijamo ukršten kabl (***cross-over cable***)** koji se koristi za povezivanje uređaja istog tipa (npr. direktno povezivanje dva računara).

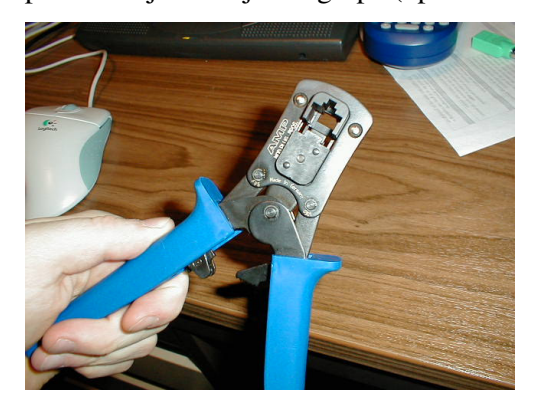

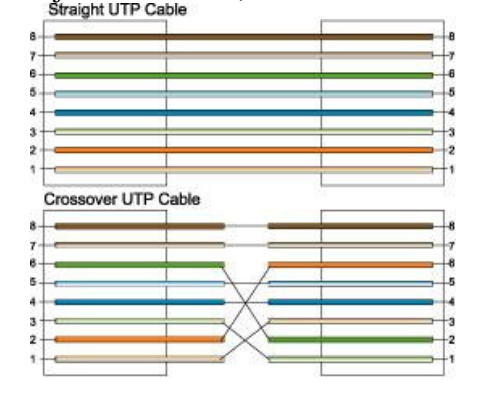

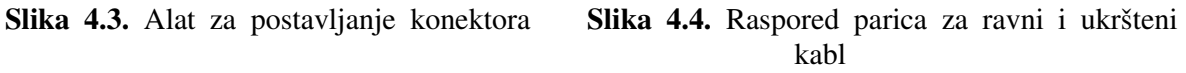

| <b>Broj</b><br>iglice       | Raspored žica za 568B standard | Raspored žica za 568A standard |
|-----------------------------|--------------------------------|--------------------------------|
|                             | Bijelo-narandžasta             | Bijelo-zelena                  |
| $\mathcal{D}_{\mathcal{L}}$ | Narandžasta                    | Zelena                         |
| $\mathcal{F}$               | Bijelo-zelena                  | Bijelo-narandžasta             |
|                             | Playa                          | Plava                          |
| $\overline{\mathbf{z}}$     | Bijelo-plava                   | Bijelo-plava                   |
| 6                           | Zelena                         | Narandžasta                    |
|                             | Bijelo-braon                   | Bijelo-braon                   |
|                             | <b>Braon</b>                   | <b>Braon</b>                   |

**Tabela 1**. Raspored parica za 568B i 568A standard

Kablovi sa upredenim paricama danas predstavljaju najčešće upotrebljavan medijum za prenos u lokalnim računarskim mrežama. Njihova prednost ogleda se u lakoći postavljanja i održavanja, kao i veoma niskoj cijeni. Uklanjanje ili dodavanje računara na lokalnu mrežu, ili otkazivanje jednog segmenta kabla ne utiču na ispravan rad ostatka mreže. Iako su kablovi sa upredenim paricama veoma otporni na kvarove, lako se može dogoditi da kablovi koje smo sami pravili otkažu usled lošeg spoja između žica i konektora RJ-45. Zato je ipak sigurnije kupiti fabrički postavljene konektore.

# UTP UTIČNICE

UTP utinica se sastoji od dva dijela: poklopca i osnove. Poklopac (Slika 4.5.) je od providne plastike u boji (mogu se nabaviti u raznim bojama) sa žljebovima u koje treba namjestiti odgovarajuće vodove. Na samom poklopcu su označene boje vodova. Osnova utičnice (Slika 4.6.) se sastoji od kontaktnih nožia koji po položaju odgovaraju žljebovima. Kada se poklopac sa namještenim kablom stavi na osnovu i pritisne, žljebovi nalegnu na nožie a pritisak rezultuje time da nožići isijeku izolacije vodova i spoje se sa žicama, praveći siguran kontakt.

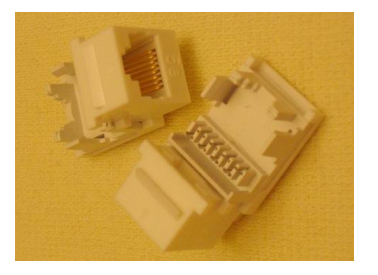

**Slika 4.5.** Poklopac UTP utičnice **Slika 4.6.** Osnova UTP utičnice

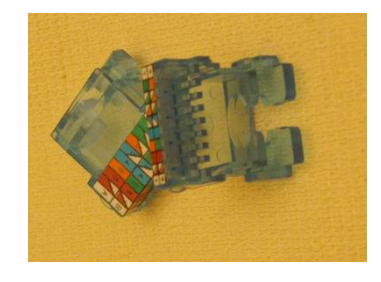

### KOAKSIJALNI KABLOVI

Koaksijalni kabl se sastoji od dva provodnika koncentrično postavljena jedan u odnosu na drugi. Spoljašnji provodnik je šupalj, pa se između njih postavlja neki dielektrični materijal ili izolatorski prstenovi (Slika 4.7. i Slika 4.8.). Spoljašni provodnik se pokriva zaštitnim omotačem. Zbog svoje konstrukcije i oklopa, koaksijalni kabl je veoma otporan na razne oblike degradacije signala (npr.interferencija sa signalima iz okoline), što znači da koaksijalni kablovi omogućavaju prenos kroz okruženja sa izraženim električnim šumom.

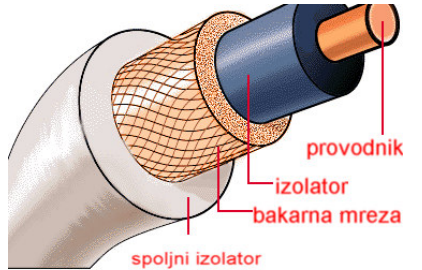

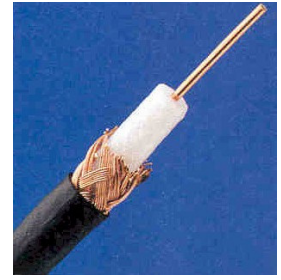

**Slika 4.7**. Šematski prikaz koaksijalnog kabla. **Slika 4.8.** Koaksijalni kabl

Koaksijalni kablovi su danas gotovo potpuno potisnuti iz upotrebe u računarskim mrežama. Razlog tome je što kablovi sa upredenim bakarnim paricama omogućuju mnogo veće brzine prenosa, jeftiniji su i daju veću fleksibilnost u projektovanju same mreže.

Ranije su se upotrebljavale dvije vrste koaksijalnh kablova za povezivanje stanica u računarskim mrežama. RG-58 (*thinwire*) tanki 50-omski kabl je korišćen za povezivanje manjih grupa računara (u kancelarijama i laboratorijama) i omogućavao je brzinu prenosa do 10 Mb/s na segmentu dužine do 185m. RG-11 (*thickwire*) je nešto deblji 75-omski kabal koji je korišćen kao *backbone* kabl za distribuciju Ethernet signala kroz veće zdgrade između spratova, i omogućavao je maksimalan domet do 500m pri brzini prenosa od 10 Mb/s. Mrežne kartice su morale imati BNC (*British National Connestor*) konektor (Slika 4.9), pri čemu bi se na kartici poslednjeg računara u nizu (*bus* topologija) morao postaviti završni otpornik, kako se signal ne bi reflektovao nazad u mrežu. Na krajevima .<br>koaksijalnih kablova se takođe postavljaju BNC konektori.

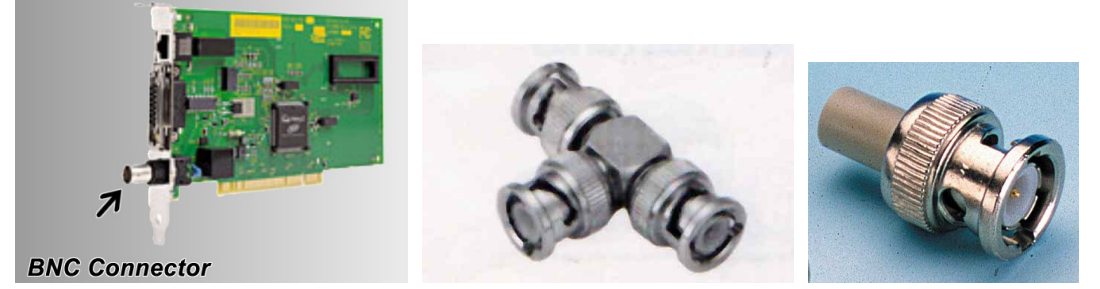

**Slika 4.9.** BNC konektor na NIC kartici **Slika 4.10.** BNC konektori a) T tipa; b) N tipa

# KABLOVI SA OPTIČKIM VLAKNIMA

Kablovi sa optičkim vlaknima, ili FO kablovi (Fiber-Optic cable), spadaju među skuplje medijume za prenos, ali zato imaju mnogo bolje karakteristike u odnosu na kablove sa metalnim provodnicima. Ovi kablovi prenose svijetlost (fotone), a ne električni signal, pa su samim tim neosjetljivi na elektromagnetno zračenje i imaju veliki domet. Sastoje se od jezgra koje ine dugake niti napravljene od kvarcnog stakla ili plastike. Jezgro je okruženo košuljicom koja ima manji indeks prelamanja od jezgra. Kada fotoni pokušaju da ", pobjegnu" iz jezgra reflektujući omotač ih vraća nazad (princip ogledala). Oko omotača je plastični omotač koji služi za zaštitu od spoljašnih uticaja (Slika 4.11). Prednosti primjene kabla sa optikim vlaknima su: velike brzine prenosa signala (reda 50 000 Gbit/s), vrlo mala vjerovatnoća pojave greške, optičko vlakno ne emituje smetnje u okolinu, tanko je i lagano. Kod upotrebe optičkog vlakna potrebno je električni signal pretvoriti u svjetlost, "unijeti" svjetlost u vlakno i na suprotnoj strani svjetlost opet pretvoriti u električni signal. Zbog još nedovoljno razvijene propratne opreme još nije moguće iskoristiti čitav propusni opseg optičkog vlakna.

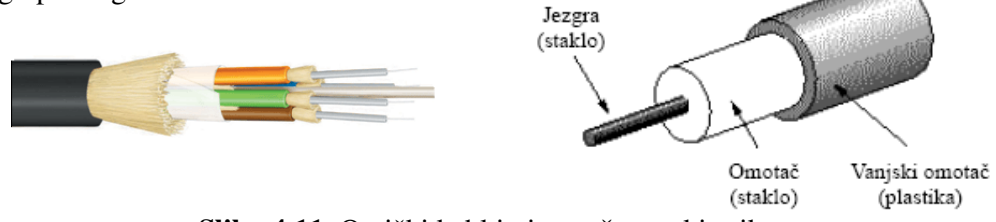

**Slika 4.11.** Optički kabl i njegov šematski prikaz

Sve niže cijene kablova sa optičkim vlaknima omogućiće realizaciju koncepta "optika do kuće" (*Fiber to the Home*). Smatra se da će provodnici sa optičkim vlaknima zamijeniti kablove sa metalnim provodnicima u budućnosti. Međutim, NIC kartice sa konektorima za kablove sa optičkim vlaknima su i dalje veoma rijetke i prilično skupe.

# POVEZIVANJE MANJEG BROJA RAČUNARA

Uopšteno, mreže se dijele u dvije kategorije: mreže ravnopravnih računara (P2P *peer-to-peer*) i mreže zasnovane na serverima (*server based*). Ovo je važna podjela, jer dvije bitno različite kategorije računarskih mreža korisnicima pružaju različite mogućnosti. Na slikama 5.1 i 5.2 su prikazane tipična *peer-to-peer i server* based mreža.

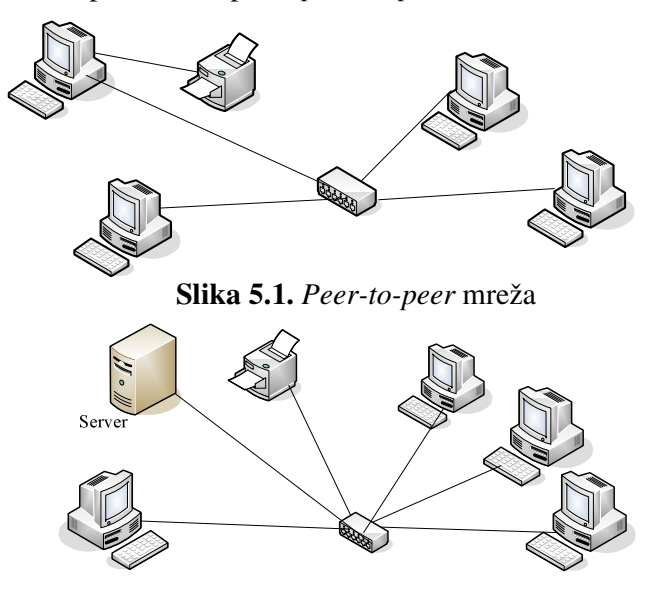

**Slika 5. 2.** *Server based* mreža

Mreže ravnopravnih računara su jeftinije i nude jednostavan pristup povezivanju računara radi zajedničkog korišćenja resursa. Ove mreže se sastoje manjeg broja računara. Svi računari u mreži su ravnopravni (ne postoji hijerarhija), tj. svaki računar je istovremeno klijent (korisnik) i server (u jednom slučaju računar se koristi za pristupanje mrežnim resursima: direktorijumima, štampačima, itd., a u drugom računar sa svojim resursima stoji na raspolaganju ostalim korisnicima). Ne postoji administrator koji je odgovoran za cijelu mrežu - svaki korisnik određuje koje će podatke na svom računaru dijeliti sa ostalima. Mrežni softver ovih mreža ne zahtijeva bezbijednost pa je podrška za njenu realizaciju ugrađena u većini operativnih sistema (Windows, MacOS i Unix/Linux). Slabost ovih mreža je bezbijednost. Ona se svodi na to da korisnik sam za sebe postavlja mjere bezbijednosti u vidu lozinki za pristup resursima (na primjer direktorijumima). Mreža ravnopravnih računara je najbolji izbor ako:

- Postoji manji broj korisnika,
- Korisnici dijele resurse, ali im ne treba specijalizovan server,
- Bezbijednost ne mora da bude na visokom nivou,
- Organizacija (samim tim i mreža) može narasti samo do određenih granica.

Ograničenje saobraćaja i zahtjevi po pitanju bezbijednosti češće upućuju na korišćenje servera. Server je računar koji služi za opsluživanje radnih stanica koje su povezane na njega omogućavajući brzo rukovanje zahtjevima mnogobrojnih klijenata iz mreže. Pošto serveri omogućavaju korišćenje određenih resursa i usluga u mreži može postojati više (ponekad i veliki broj) servera. Tako postoje serveri datoteka, serveri za štampanje, serveri baze podataka, serveri aplikacija, serveri elektronske pošte, audio i video serveri, itd. Glavnu razliku između servera i pojedinačnih računara čini softver koji se koristi. On mora posjedovati operativni sistem (Windows NT/2000Server, Novell NetWare ili Unix/Linux) koji iskorišava njegove resurse. Serverima su potrebne posebne serverske aplikacije da bi svoje usluge mogli ponuditi na mreži. Moguće je kombinovati mrežu ravnopravnih računara i mrežu sa serverima.

Povezivanje manjeg broja računara može biti ostvareno na više načina, u zavisnosti od toga da li stanice koje se povezuju imaju mrežne kartice, bežine mrežne kartice, modeme, portove za *infrared* ili *bluetooth* konekciju, itd.

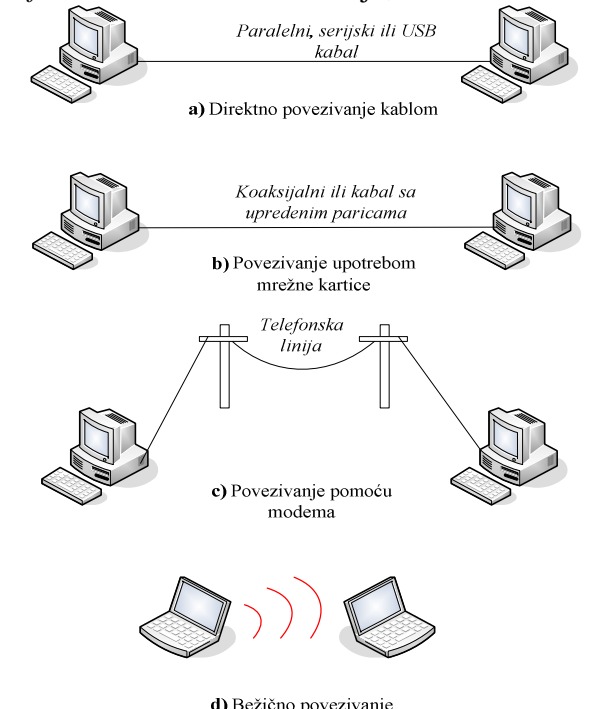

**Slika 5.3.** Načini direktnog povezivanja računara

Ono što se najčešće primjenjuje u praksi je povezivanje računara upotrebom kablova sa upredenim bakarnim paricama, što podrazumijeva da računari imaju instalirane mrežne kartice.

Da bi se mogle izvršiti bilo kakve promjene potrebne za povezivanje računara neophodno je imati administratorske privilegije. Za povezivanje dvije stanice koje imaju instalirane Windows XP operativne sisteme potrebno je odraditi sledeće korake:

- Prvo se provjerava ispravnost kartica instaliranih na jednom i na drugom računaru koji se povezuju (pingovanjem jedne od adresa iz opsega 127.0.0.1 do 127.255.255.254).

- Zatim se provjerava da li su instalirani svi protokoli neophodni za podršku prenosa podataka između povezanih računara (kliknuti Start-> Settings -> Control Panel -> **Network Connections**). Zatim označiti ikonicu **Local Area Connection** i desnim klikom miša kliknuti na nju, a zatim otvoriti stavku **Properties.**

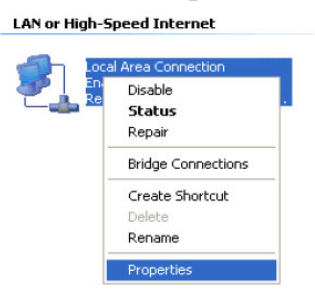

- Provjeriti da li su instalirani sledeći protokoli i servisi na oba računara:

Client for Microsoft Networks

Internet Protocol (TCP/IP)

File and Printer Sharing for Microsoft Networks

QoS Packet Scheduler.

Ako neki od naznačenih servisa ili protokola nije instaliran, treba ga dodati (opcija **Install...**). Kod Windows XP operativnog sistema, po default-u su instalirani svi ovi protokoli i servisi.

- Sada je potrebno dodijeliti statičke adrese računarima koje povezujemo. Neophodno je da umreženi računari imaju različite IP adrese. Da bi se ovaj korak odradio, označiti **Internet Protocol (TCP/IP)**, i kliknuti na **Properties.**

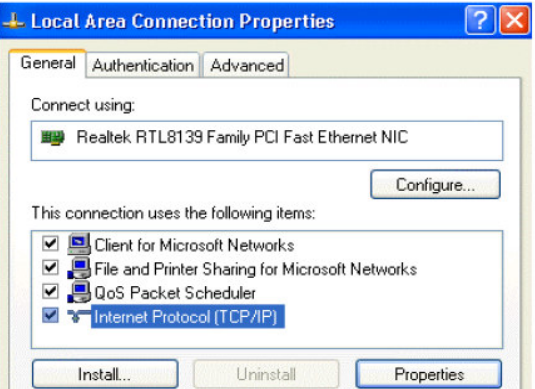

Zatim izabrati opciju **Use the following IP address**, i u praznom polju ukucati npr. sledeu IP adresu za prvi računar: **10.0.0.1**. Klikom na polje **Subnet mask**, sama će se ispisati adresa subnet maske: 255.0.0.0. Polja **Default gateway, Preffered DNS server** i **Alternate DNS server** treba ostaviti prazna. Kliknuti dva puta **OK,** ime se završava postupak na prvom računaru.

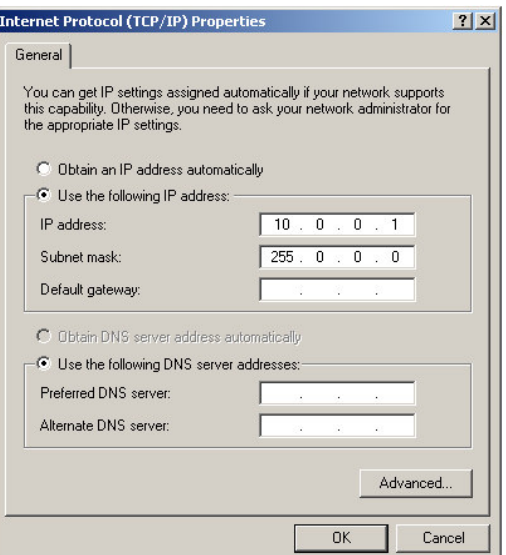

Postupak ponoviti i na drugom računaru, pri čemu se dodjeljuje druga IP adresa, npr. 10.0.0.2.

Prije nego što se računari povežu ukrštenim kablom sa upredenim bakarnim paricama, potrebno je još obezbijediti da računari pripadaju istoj radnoj grupi. Označiti ikonicu My Computer na Desktop-u računara i nakon desnog klika izabrati stavku **Properties.** U tab-u **Computer Name**, provjeriti je li dodijeljeno ime računaru i kojoj Workgroup-i pripada. Ako računari ne pripadaju istoj radnoj grupi, kliknuti na dugme **Change**, i dodijeliti isti naziv radne grupe (u primjeru na slici stanice su nazvane **System1** i **System2**, a zajednička Workgroup je nazvana **HOME**).

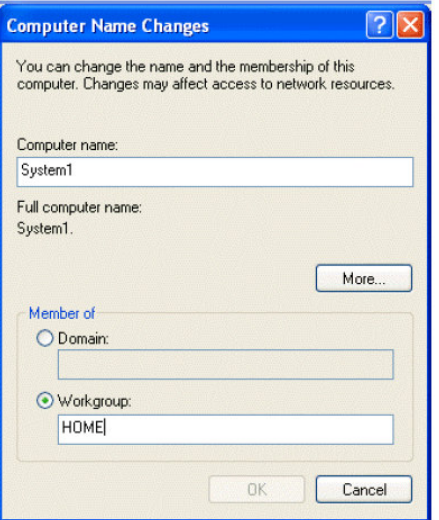

Nakon promjene imena i radne grupe stanice, potrebno je restartovati računar, da bi promjene bile prihvaćene.

- Sada je sve spremno za povezivanje računara ukrštenim kablom.

Drugi, nešto komplikovaniji način, koji se koristi za ostvarivanje bilo koje vrste mreže je korišenje **Network Setup Wizard**a. Kliknuti **Start->Programs->Accessories- >Communications -> Network Setup Wizard.**

Kada se startuje **Network Setup Wizard** treba dva puta pritisnuti **Next**. Zatim označiti krug pored kojeg piše Other i kliknuti Next. Označiti krug pored kojeg piše **This computer belongs to a network that does not have an Internet connection** i kliknuti **Next**. Dati nazive po želji u poljima **Computer description** i **Computer name** i kliknuti **Next***.* Upisati ime grupe u polju **Workgroup name**, koje mora biti isto za oba računara, i kliknuti Next. Zatim označiti krug pored kojeg piše **Turn on file and printer sharing** i kliknuti **Next** dva puta. Označiti krug pored kojeg piše **Just finish the Wizard** i kliknut

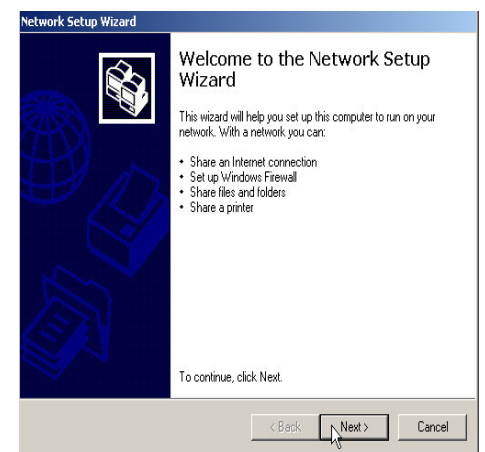

Next a zatim Finish. Time smo omogućili da računari mogu slati i primati pakete između sebe.

Nakon povezivanja računara ukrštenim kablom, provjera postojanja konekcije vrši se naredbom ping (u našem primjeru, ping System2).

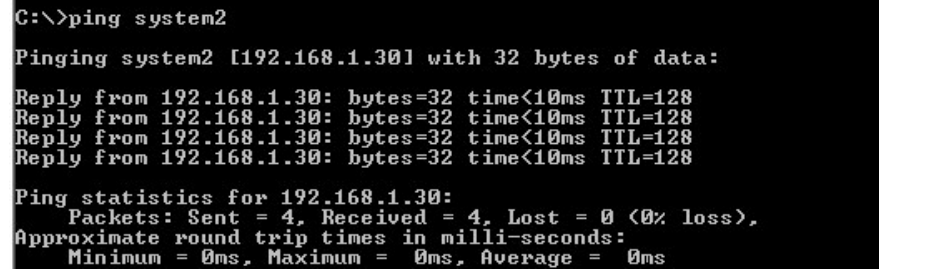

Ukoliko je konekcija ispravna umreženi računari će se nakon povezivanja "vidjeti" u My **Network Places**.

Da bi razmijenili neke fajlove ili foldere nakon umrežavanja računara, potrebno je

dozvoliti pristup ostalim korisnicima tim odre-enim fajlovima. I za realizaciju ovog postupka postoji više načina. Najjednostavnije je prekopirati te fajlove koje je potrebno razmijeniti u folder **Shared Documents**, do kojeg se dolazi klikom na ikonicu My Computer. Drugi način je da se označi čitav folder koji želimo da dijelimo sa drugim korisnicima na mreži, a zatim nakon desnog klika odabrati stavku **Sharing and Security.**

Odabrati opciju **Share** this folder. Moguće je ograničiti broj korisnika koji mogu pristupiti ovom folderu, kao i prava na modifikovanje (permission).

Potpuno iste korake je potrebno odraditi i kada se više računara umrežava preko hub-a ili switch-a, samo se u tim slučajevima koriste ravni kablovi sa upredenim bakarnim paricama.

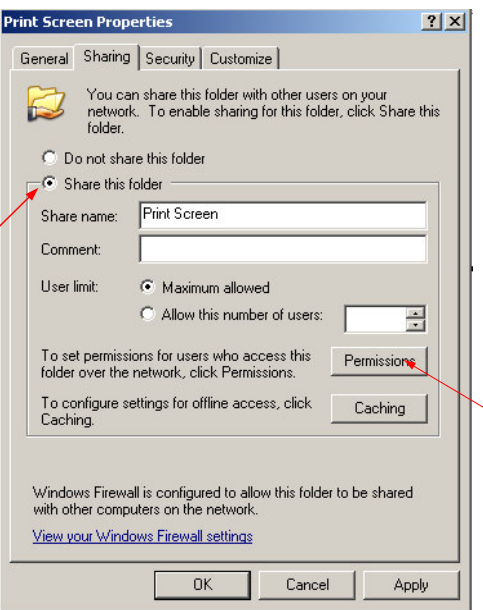